<span id="page-0-3"></span><span id="page-0-2"></span><span id="page-0-1"></span>**3/13/11EEOS 601 UMASS/Online Introduction to Probability & Applied Statistics Tu 7/26-8/1 Revised: 3/20/11 Handout 12, Week 9**

**Page:** 

# **WEEK 9: CHAPTER 13 & CHAPTER 14, PAIRED TWO SAMPLE PROBLEMS**

### *TABLE OF CONTENTS*

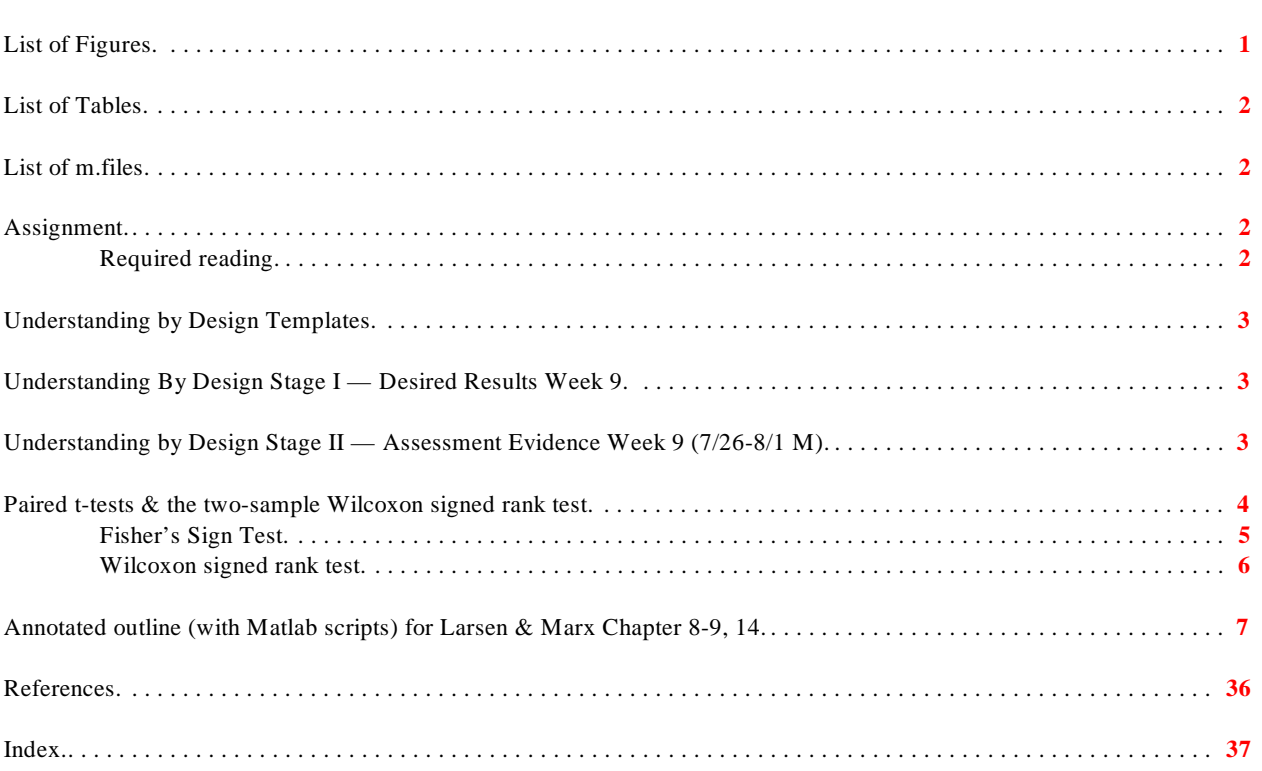

### <span id="page-0-0"></span>**List of Figures**

 **Figure 1**. Power curves for two statistical tests, A & B. Method B has the higher asymptotic relative efficiency. The probability of Type II error ( ) is lower for B at most values for the alternate hypothesis, and the power (1- ) is higher for Method B. The asymptotic relative efficiency reflects the reduction in sample size for the more powerful method to achieve the same power as the less powerful method. A relative power efficiency of 0.5 of test A relative to B, would mean that Method A would require twice as many samples to achieve the same power as method B.. . . . . . . . . . . . . . . . . . . . . . . . . . . . . . . . . . . . . . . . . . . . . . . . . . . . . . . . . . . . . . . . . . . . . . . . . . . . . . . . **[6](#page-5-1)**

### <span id="page-1-0"></span>**List of Tables**

### <span id="page-1-1"></span>List of m.files

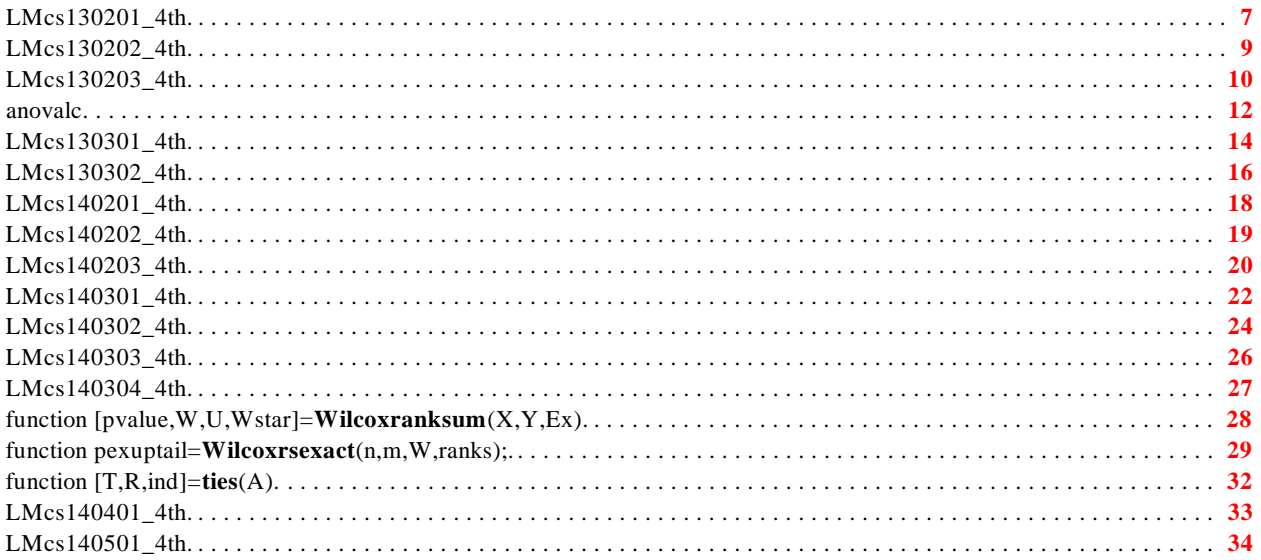

# <span id="page-1-2"></span>**Assignment**

### <span id="page-1-3"></span>**Required reading**

- <span id="page-1-4"></span> $\mathbf{I}$ Larsen, R. J. and M. L. Marx. 2006. An introduction to mathematical statistics and its applications, 4<sup>th</sup> edition. Prentice Hall, Upper Saddle River, NJ. 920 pp.
	- $\bar{\mathbf{u}}$ Read Chapter 13.3
	- $\bar{\mathbf{u}}$ Read Chapter 14.3

### <span id="page-2-0"></span>**Understanding by Design Templates**

### <span id="page-2-1"></span>**Understanding By Design Stage I — Desired Results Week 9**

<span id="page-2-8"></span><span id="page-2-7"></span><span id="page-2-5"></span>LM Chapter 13.3, 14.3 (Paired Two-sample tests)

#### **G Established Goals**

Using parametric and nonparametric paired tests

#### **U Understand**

- Both the paired t test and signed rank tests assume the distributions are symmetric
- Differences on the log scale are equivalent to ratios of geometric means (medians) on the natural scale.

#### **Q Essential Questions**

- What are the assumptions that matter for paired tests and how can you assess them?
- What is the relationship between the binomial probability distribution and the sign test?
- <span id="page-2-10"></span><span id="page-2-9"></span>• If their assumptions are met, is the paired t test more powerful than the signed rank test?

<span id="page-2-6"></span><span id="page-2-3"></span>**K** *Students will know how to define (in words or equations)* 

• **[Asymptotic relative power efficiency](#page-2-2)**, one-sample and paired t test, one sample and Wilcoxon signed rank test, sign test

**S** *Students will be able to* 

- Plot histograms to evaluate the assumptions of the paired tests
- <span id="page-2-4"></span><span id="page-2-2"></span>• Apply Matlab's one sample paired *t* test (ttest), sign test (signtest) and Wilcoxon signed rank (signrank) test to environmental data.

<span id="page-3-0"></span>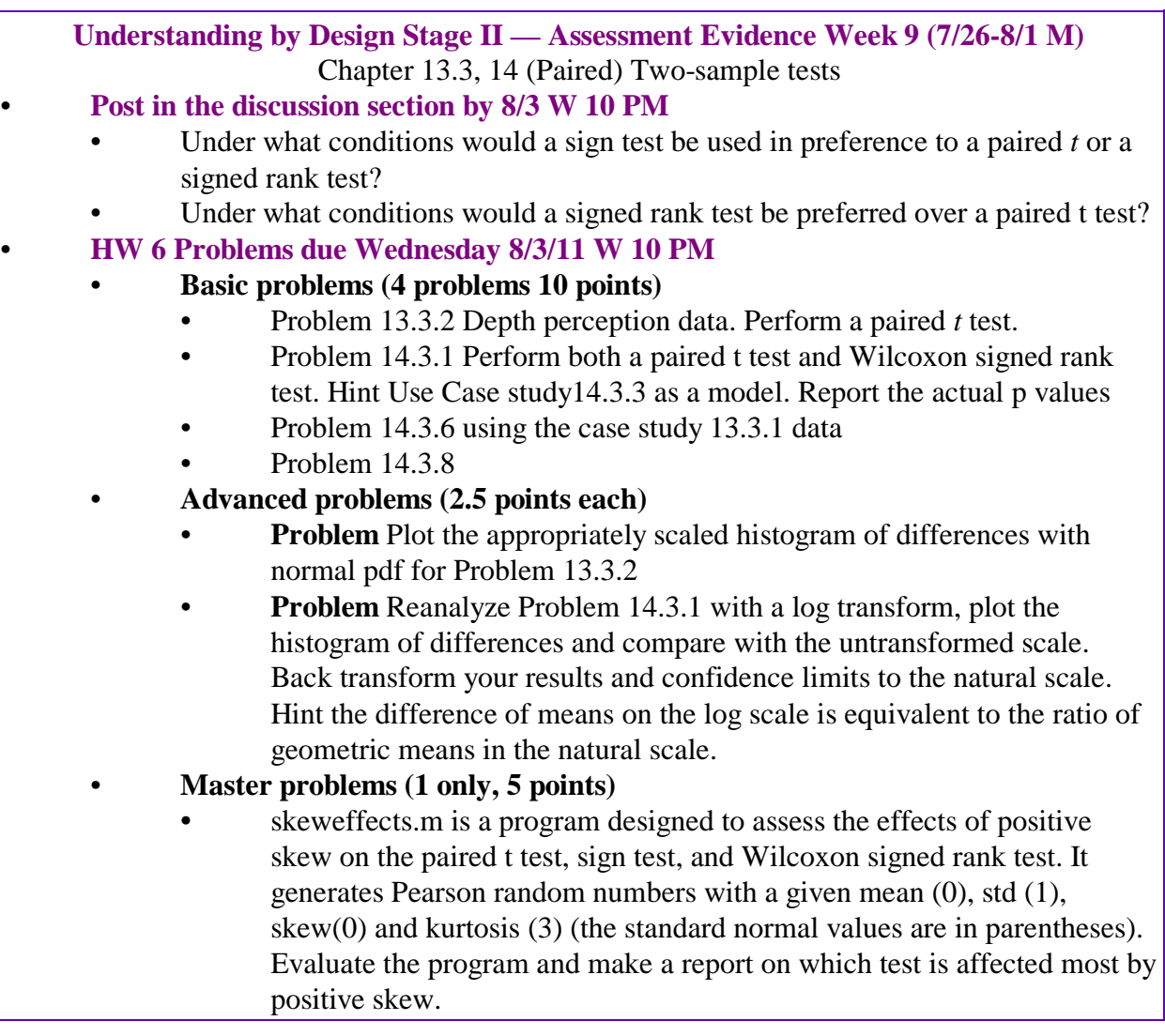

# <span id="page-3-7"></span><span id="page-3-4"></span><span id="page-3-1"></span>**Paired t-tests & the two-sample Wilcoxon signed rank test**

<span id="page-3-13"></span><span id="page-3-12"></span><span id="page-3-11"></span><span id="page-3-6"></span><span id="page-3-5"></span><span id="page-3-3"></span>The two-sample equal variance Student *t* test, the Welch test and the Wilcoxon rank sum test assume that the observations in the two samples are independent. In many experiments, the lack of independence between the two samples can be used to produce a much more powerful test of the null hypothesis. The paired *t*-test is a subset of a general class of tests called 'repeated measures tests.' By measuring the **same** subject under two different experimental conditions, one can reduce the effects of subject-to-subject variance on the outcome, producing a much more powerful test for treatment effects.

<span id="page-3-10"></span><span id="page-3-9"></span><span id="page-3-8"></span><span id="page-3-2"></span>Imagine that you are designing an experimental protocol to test the effectiveness of a new drug, say a new cholesterol-lowering drug. One could select 40 subjects from the population of interest, and then randomly assign individuals to receive the drug or a placebo. After a suitable period, one could test for differences in serum cholesterol and test for differences using the independent samples Student's t test. However, there is a far better design available which

<span id="page-4-8"></span><span id="page-4-7"></span>would remove a major source of variability in the data. Using a paired t-test design, one could randomly assign half the patients to receive the placebo first, and the other half the drug first. After a suitable period, the serum cholesterol could be measured and both groups removed from the drugs or placebos. After a sufficient length of time to allow for the effects of the drug to be dissipate, one could give each patient the other treatment. Those receiving the placebo would receive the cholesterol-lowering drug, and those receiving the drug would receive the placebo. The response variable would be the difference between placebo and drug for each patient. By allowing each patient to serve as a control, one can remove most of the subject-to-subject variability in baseline cholesterol level.

<span id="page-4-15"></span><span id="page-4-14"></span><span id="page-4-13"></span><span id="page-4-5"></span>While the paired Student's t test earns a prominent place in every statistics book, it is merely the one-sample *t* test (**[Larsen & Marx, 2006, Section 7.4 p 489 ff](#page-35-1)**). Under the null hypothesis of no treatment effect, the expected difference between treatment and control is 0. So, the differences can be entered in stud1sample.m and compared to an expected mean of 0.

<span id="page-4-12"></span><span id="page-4-6"></span>Fisher's sign test, which tests the number of  $+$  and  $-$  signs in the differences in response variables among paired subjects, is another way of analyzing paired data. Fisher's sign test is identical to a binomial test. The Wilcoxon signed rank statistic is the major non-parametric equivalent to the paired sample t test.

<span id="page-4-11"></span>Paired designs can arise without having repeated measures of the same subject, but pairing observations by subject is by far the most common. If there is prior information, one can set the expected difference at values different from 0, as in the 1 sample t test.

<span id="page-4-9"></span><span id="page-4-1"></span>If there is a strong correlation among subjects, the improvement in the power of the test can be dramatic. Drug trials with a paired design can often assess treatment effects with a small fraction of the number of subject required to assess a similar treatment effect with the independent samples t test.

<span id="page-4-4"></span>Nonparametric 1-sample tests

### <span id="page-4-0"></span> **Fisher's Sign Test**

<span id="page-4-10"></span><span id="page-4-3"></span><span id="page-4-2"></span>Fisher invented the deceptively simple, but very powerful sign test to test one-sample problems. It is available on several of the toolboxes, but it is easy enough to calculate using principles from early in the course. I'll use the data from example 7.4.3 to describe the test, which is described in the text in Section 14.2. If the true proportion is 62% then subtract this expected proportion from the observed proportion. The expected number of differences with positive signs should equal the expected differences with negative signs. This can be tested exactly with the binomial probability density function. Of the 12 banks surveyed, only 3 of the 12 had approval rates greater than 62%. What is the probability of observing that result, OR ONE MORE EXTREME, by chance. Using bernoull.m, that is easy to calculate. One has to calculate the binomial pdf for 0, 1, 2, and 3, given the null hypothesis that states that the probability of negative and positive deviations from the expected values should be 0.5 (equal likelihood of positive and negative deviations):

#### p1tailed = 0.0730 k=0:3;p1tailed=sum(bernoull(k,12,0.5))

<span id="page-5-5"></span>In this case, the 2-tailed p value would by **0.146.** The sign test offers no evidence to reject the null hypothesis that the true proportion is 62%.

<span id="page-5-2"></span>The sign test does not assume any underlying parametric distribution for the data, such as normally distributed errors. The relative efficiency of this test is 95% for n=6, declining to 63% for large n, IF THE ASSUMPTIONS OF THE T TEST ARE MET. The asymptotic relative

<span id="page-5-8"></span><span id="page-5-7"></span><span id="page-5-6"></span><span id="page-5-4"></span><span id="page-5-3"></span><span id="page-5-1"></span>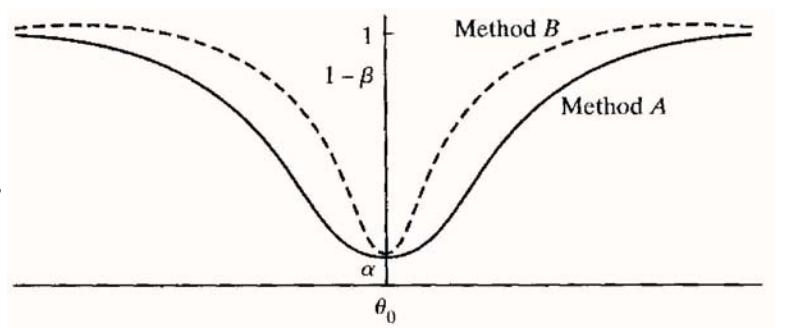

efficiency of a statistic is a difficult<br>concept, but there is a nice graphical **Figure 1**. Power curves for two statistical tests, A & B.<br>display in Figure 6.4.5 in Larsen &<br>Marx (2001, p. 385), shown as<br>Figure 1. If the twice as many samples to achieve the same power as method B.

#### <span id="page-5-0"></span> **Wilcoxon signed rank test**

<span id="page-5-9"></span>The sign test doesn't take into account the magnitude of the deviations from the expected value. There is a nonparametric test which DOES take into account the magnitude of the differences from the expected value. In the case of Example 7.5.3, the expected value is 62. The 12 banks had observed proportions shown below:

**X=**

59 65 69 59 65 69 53 60 53 58 64 46 67 51 59

The Wilcoxon signed rank statistic subtracts the expected value from each observed value. It then ranks the observations from smallest to largest, without respect to sign, and assigns ranks to these values.

Observed differences:

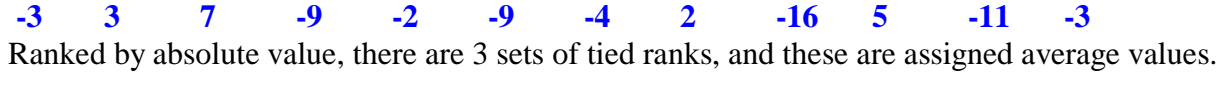

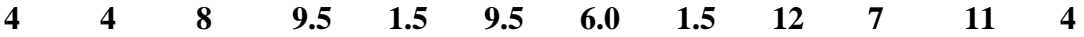

Note, that there were 2 values tied with abs(obs-exp)=2, assigned an average rank of 1.5, 3 absolute differences of 3, assigned an average rank of 4 (=mean ([3 4 5]), and two differences of -9, assigned an average rank of 9.5.

<span id="page-6-9"></span>The Wilcoxon signed rank statistic is the sum of positive ranks (could also be the sum of negative ranks too). I've programmed the test and it is called by setting up a vector of expected values of 62 in this case

#### **>> [2tailedpvalue,W]=Wilcoxsignrank(X,repmat(62,size(X))) 2tailedpvalue = 0.1458**

 $W = 20.5$  % The sum of positive ranks  $(4+8+1.5+7)$ 

<span id="page-6-2"></span>There is an exact test available for the Wilcoxon signed rank statistic (not to be confused with the Wilcoxon rank sum statistic to be discussed in the 2-sample tests section). The approximate test, is based on the normal distribution and produces a 2tailedpvalue of roughly 0.15.

<span id="page-6-10"></span><span id="page-6-4"></span>Note that the p values for the Student's 1 sample test was  $p=0.125$ , the sign test was  $p=0.146$  and the Wilcoxon signed rank test was  $p=0.146$  too. This is not surprising as the power efficiency of the nonparametric tests is often quite high compared to their parametric equivalents.

### <span id="page-6-0"></span>**Annotated outline (with Matlab scripts) for Larsen & Marx Chapter 8-9, 14**

### <sup>13</sup>**Randomized Block Designs**

13.1 **INTRODUCTION** 

### 13.2 **THE F TEST FOR A RANDOMIZED BLOCK DESIGN**<br>Theorem 13.2.1. Suppose that ktreatment levels are measured over a set of b blocks. Then

<span id="page-6-6"></span>Theorem 13.2.1 & 13.2.2

```
b. SSTR, SSB, and SSE are independent random variables.
                                                                                                                       Proof. The independence of the three terms that combine to give SSTOT can be established using the
                                                                                                                      same approach that was taken in Chapter 12. The details will be omitted.
\frac{\rm Theorem~13.2.3}{\rm Theorem} 13.2.3
                                                                                                                       Theorem 13.2.2. Suppose that k treatment levels, with means \mu_1, \mu_2, ..., \mu_k, are measured over a set of
                                                                                                                      b blocks, where the block effects are \beta_1, \beta_2,..., \beta_k. Then
set of b blocks. Then
                                                                                                                          a. When H_0: \mu_1 = \mu_2 = ... = \mu_k is true, SSTR/\sigma^2 has a chi square distribution with k-1 degrees of
  a. If H_0: \mu_1 = \mu_2 = ... = \mu_k is true.
                                                                                                                              freedom
                        SSTR/(k-1)b. When H<sub>0</sub>: \beta_1 = \beta_2 = ... = \beta_k is true, SSB/\sigma^2 has a chi square distribution with b -1 degrees of
              F = \frac{SSTR/(k-1)}{SSE/(b-1)(k-1)}freedom.
                                                                                                                          c. Regardless of whether the \mu's and/or the \beta's are equal, SSE/\sigma^2 has a chi square distribution with
                                                                                                                              (b-1)(k-1) degrees of freedom.
      has an F distribution with k -1 and (b-1)(k-1) degrees of freedom.
  b. At the \alpha level of significance, H_0: \mu_1 = \mu_2 = ... = \mu_k should be rejected if F \geq F_{1-\alpha,k-1,(b-1)(k-1)}
```
<span id="page-6-8"></span><span id="page-6-7"></span><span id="page-6-5"></span><span id="page-6-3"></span>a.  $SSTOT = SSTR + SSB + SSE$ 

#### Theorem 13.2.4

Case Study 13.2.1 Acrophobia

<span id="page-6-1"></span>%LMcs130201\_4th.m

- % Larsen & Marx (2006) Introduction to Mathematical Statistics 4th edition
- % Case Study 13.2.1 Page 778-779
- % Written by Eugene.Gallagher@umb.edu 12/3/2010; revised 2/15/2011
- % Calls Trujillo-Ortiz et al. adTukeyAOV2.m from Matlab file central
- % Tukey's test for additivity.

<span id="page-7-0"></span>**EEOS 601 Prob. & Applied Statistics Week 9, P. 8 of 38** 

<span id="page-7-1"></span>DATA=[8 2 -2 11 1 0 9 12 6 16 11 2 24 19 11]; boxplot(DATA,'sym','r\*','labels',... {'Contact Desensitization','Demonstration','Live Modeling'}); figure(gcf);pause plot(DATA');  $ax1 = \text{gcd}$ ;  $set(ax1, 'xtick', [1 2 3])$ ; legend('A','B','C','D','E'); xlabel('Therapy');ylabel('HAT Score'); figure(gcf);pause pause % Needed so can see the box plots sumDATA=sum(DATA); meanDATA=mean(DATA); % Since the design is balanced, either anova2 or anovan can be used. [p,table,stats]=anova2(DATA,1) % This will produce the ANOVA table as a figure. The results are % printed out in table. stats could be sued for multcompare pause % The data can also be analyzed using anovan, producing identical results. % anovan allows labeling of the ANOVA table.  $y = DATA$ ::: % convert the data into columns; drop the NaN elements, if any  $g1 = \text{repmat}(['A';B';C';D';E'],3,1);$  $g2=[\text{repmat}(\text{CD}',5,1);\text{repmat}(\text{DP}',5,1);\text{repmat}(\text{LM}',5,1)];$  $i = \frac{-i \cdot \text{snan}(y)}{y = y(i);g1 = g1(i,:);g2 = g2(i,:)}$  $[p, table, stats] = anovan(y, \{g1 g2\}, model', linear',...$  'varnames',{'Blocks';'Therapies'}); % This is Example 13.2.1, comparing treatments  $[c,m,h] = multcompare(stats,'ctype','tukey-kramer','display','on',...$  'dimension',2) fprintf('Pairwise Difference \tLower 95\tEstimate\tUpper 95\n'); fprintf( $\t\trth 1.0f - % 1.0f\t\trh 4.1f\t\trh 4.1f\t\trh 4.1f\trh 5.2'$ ) figure(h); title(' '),xlabel(' ');xlabel('HAT score');title('Case Study 13.2.1'), figure(gcf) pause; % Since the treatments were not replicated within blocks, a test % for additivity should be run. If replicates were available a formal % block by interaction test could have been run.  $r1 =$ repmat([1:5]',3,1);  $r2 = [repmat(1,5,1);repmat(2,5,1);repmat(3,5,1)];$  $X=[y r1 r2];$ 

#### $adTukeyAOV2(X,2,0.05)$

<span id="page-8-1"></span><span id="page-8-0"></span>Case Study 13.2.2 Rat poison %LMcs130202\_4th.m % Larsen & Marx (2006) Introduction to Mathematical Statistics 4th edition % Case Study 13.2.1 Page 780-781 % Written by Eugene.Gallagher@umb.edu 12/3/2010; revised 12/7/2010 % Calls other files DATA=[13.8 11.7 14.0 12.6 12.9 16.7 15.5 13.8 25.9 29.8 27.8 25.0 18.0 23.1 23.0 16.9 15.2 20.2 19.0 13.7]; boxplot(DATA,'sym','r\*','labels',... {'Plain','Butter Vanilla','Roast Beef','Bread'}); figure(gcf);pause plot(DATA'); ax1=gca; set(ax1,'xtick',[1 2 3 4]);legend('1','2','3','4','5'); xlabel('Therapy');ylabel('HAT Score'); figure(gcf);pause pause % Needed so can see the box plots sumDATA=sum(DATA); meanDATA=mean(DATA);  $y = DATA$ ::: % convert the data into columns; g1=repmat(['S1';'S2';'S3';'S4';'S5'],4,1);  $g2 = [repmat(P1', 5, 1); repmat(Bu', 5, 1); repmat(RB', 5, 1); repmat(Br', 5, 1)];$ % find and delete any NaN elements, if any  $i = \frac{-i \cdot \text{snan}(y); y = y(i); g1 = g1(i,:); g2 = g2(i,:); g3 = g2(i,:); g4 = g1(i,:); g2 = g2(i,:); g3 = g2(i,:); g4 = g2(i,:); g5 = g2(i,:); g6 = g2(i,:); g7 = g2(i,:); g8 = g2(i,:); g9 = g2(i,:); g1 = g1(i,:); g2 = g2(i,:); g1 = g1(i,:); g2 = g2(i,:); g3 = g2(i,:); g4 = g2(i,:); g5 = g2(i,:); g6 = g2(i,:); g7 = g2(i,:); g8 = g2(i,:); g9 = g2(i,:); g1 = g2(i,:); g2 = g2(i,:$  $[p, table, stats] = anovan(y, {g1 g2},'model', linear',...$ 'varnames', {'Survey';'Flavor'});  $[c,m,h] = multcompare(stats,'display',on','dimension',2);$ figure(h) title(' '),xlabel(' ');figure(gcf) pause; % Since the treatments were not replicated within blocks, Tukey's test % for additivity should be run:  $r1 =$ repmat([1:5]',4,1);  $r2 = [repmat(1,5,1); repmat(2,5,1); repmat(3,5,1); repmat(4,5,1)];$  $X=[y r1 r2]$ ;  $adTukeyAOV2(X,2,0.05)$ 

#### 13.2.1 **Tukey Comparisons for Randomized Block Data**

Theorem 13.2.5

#### Example 13.2.1

Tukey tests already incorporated in previous m.files for the case studies

<span id="page-9-3"></span><span id="page-9-2"></span><span id="page-9-1"></span><span id="page-9-0"></span>13.2.2 **Contrasts for randomized block designs Case Study 13.2.3**  %LMcs130203\_4th.m %LMcs130203\_4th.m % Larsen & Marx (2006) Introduction to Mathematical Statistics 4th edition % Case Study 13.2.3 Page 778-779, The Transylvannia5 effect % An example of linear contrasts for Randomized Block data. % Written by Eugene.Gallagher@umb.edu 2/15/11 % Calls Trujillo-Ortiz et al. adTukeyAOV2.m from Matlab file central % Tukey's test for additivity. fprintf('\nAnalysis of Case Study 13.2.3: The Transylvannia Effect\n') DATA=[6.4 5.0 5.8 7.1 13.0 9.2 6.5 14.0 7.9 8.6 12 7.7 8.1 6 11 10.4 9 12.9 11.5 13.0 13.5 13.8 16.0 13.1 15.4 25.0 15.8 15.7 13.0 13.3 11.7 14.0 12.8 15.8 20 14.5];  $[R, C]=size(DATA);$ boxplot(DATA,'sym','r\*','labels',... {'Before Full Moon','During Full Moon','After Full Moon'}); figure(gcf);pause plot(DATA');  $ax1 = gca;$ set(ax1,'xtick',[1 2 3]); set(ax1,'XtickLabel',... {'Before Full Moon','During Full Moon','After Full Moon'},'FontSize',9); legend('Au','Se','Oc','Nv','De','Ja','Fe','Mr','Ap','My','Jn','Jl'); xlabel('Moon Phase');ylabel('Hospital Admission Rates'); figure(gcf);pause pause % Needed so can see the box plots sumDATA=sum(DATA); meanDATA=mean(DATA); % Since the design is balanced, either anova2 or anovan can be used. [p.table.stats]=anova2(DATA,1) % This will produce the ANOVA table as a figure. The results are % printed out in table. stats could be sued for multcompare pause % The data can also be analyzed using anovan, producing identical results. % anovan allows labeling of the ANOVA table.

 $y = DATA$ :::

```
% convert the data into columns; drop the NaN elements
g1 = \text{repmat}(['Au';Se';Oc';Nv';De';Ja';Fe';Mr';Ap';My';Jn';JI'],3,1);g2=[repmat('BFM',12,1);repmat('DFM',12,1);repmat('AFM',12,1)];
group=[remat(1,12,1) repmat(2,12,1) repmat(3,12,1)];
% find and delete any NaN elements, if any
i=\text{siman}(y); y=y(i); g1=g1(i,:); g2=g2(i,:); group=group(i);% Use Trujillo-Ortiz's Levenestest
levenetest([y group],0.05);
[p, table, stats] = anovan(y, {g1 g2},'model', linear',... 'varnames',{'Months';'Lunar Cycles'}) 
% This is Example 13.2.1, comparing treatments 
[c,m,h] = multcompare(stats,'ctype','tukey-kramer','display','on',... 'dimension',2); 
fprintf('Pairwise Difference \tLower 95\tEstimate\tUpper 95\n');
fprintf(\t\trth 1.0f - % 1.0f\t\trh 1.0f + % 4.1f\trh 264.1f\trh 364.1f\trh 4.1f\trh 564.1f\trh 564.1f\trh 664.1f\trh 664.1f\trh 664.1f\trh 664.1f\trh 664.1f\trh 664.1f\trh 664.1f\trh 664.1f\trh 664.1f\trh 664.1f\trh 664.1f\trh 664.1f\trh 664.1ffigure(h); 
title(' '),xlabel(' ');xlabel('Hospital Admission Rates'); 
title('Case Study 13.2.3'), 
figure(gcf) 
pause;
```

```
% Since the treatments were not replicated within blocks, a test
% for additivity should be run. If replicates were available a formal
% block by interaction test could have been run. 
r1 = \text{repmat}([1:R]^\prime,C,1);r2 = [repmat(1,R,1); repmat(2,R,1); repmat(3,R,1)];X=[y r1 r2];adTukeyAOV2(X,2,0.05)% Note that there is evidence (p=0.046) to reject the additivity assumption
```

```
fprintf(\langle nCheck the additivity assumption with just 2 groups:\langle n' \rangle% Reanalyze the data pooling 2 non-full moon periods.
D=mean(DATA(:,[1 3])')';D=[D DATA(:,2)];
plot(D');
ax1=gca;
set(ax1,'xtick',[1 2]);
set(ax1,'XtickLabel',...
   {'Not Full Moon','Full Moon'},'FontSize',9); 
legend('Au','Se','Oc','Nv','De','Ja','Fe','Mr','Ap','My','Jn','Jl'); 
xlabel('Moon Phase');ylabel('Hospital Admission Rates'); 
figure(gcf);pause 
pause % Needed so can see the box plots 
[r,c]=size(D);r1 = \text{repmat}([1:r]',c,1);
```
 $r2 = [repmat(1,r,1);repmat(2,r,1)];$ 

 $X=[D($ :) r1 r2];

 $adTukeyAOV2(X,2,0.05);$ 

% p=0.0367; so still a strong interaction evident.

 $[p2, table2, stats2] = a novan(D(:,[r1 r2],'model', linear',...$ 

'varnames',{'Months';'Lunar Cycles'})

% Not covered in Larsen & Marx, but now it is possible to test formally

% for the interaction term.

 $Y=DATA$ ::

G1=repmat(['Au';'Se';'Oc';'Nv';'De';'Ja';'Fe';'Mr';'Ap';'My';'Jn';'Jl'],3,1);

% set two groups: Not full moon and During Full moon

G2=[repmat('NFM',12,1);repmat('DFM',12,1);repmat('NFM',12,1)];

Group= $[remat(1,12,1)$  repmat $(2,12,1)$  repmat $(1,12,1)]$ ;

% find and delete any NaN elements, if any

 $i=\text{sinan}(Y); Y=Y(i); G1=G1(i,:); G2=G2(i,:); Group=Group(i);$ 

% Use Trujillo-Ortiz's Levenestest

levenetest([Y Group],0.05);

 $[p, table, stats] = a novan(Y, {G1 G2}, model', 2,...)$ 

<span id="page-11-3"></span>'varnames',{'Months';'Lunar Cycles'})

% There should be no formal analysis of main effects of the main effects if

% I was taught in my graduate statistics class that if there is a

% significant interaction, show the interactions in an effects plot,discuss

% them and end the analysis.

% If there were no interactions, this would be a valid post hoc analysis:

<span id="page-11-2"></span>% The following analysis uses the concept of linear contrast presented on

% page 751-758 in Larsen & Marx. The linear contrast between the full moon

% period and the other two phases was set a priori, so it can be tested and

<span id="page-11-1"></span>% reported with an alpha level of 0.05.

LMatrix=[-1/2 1 -1/2];

planned=0;

anovalc(LMatrix, y, group,stats,planned)

#### <span id="page-11-0"></span>**function anovalc(LMatrix, y, group, stats, planned)**

% format anovaLC(LMatrix, y, group, stats,planned)

% Input LMatrix

% Each row of the LMatrix should contain a linear contrast

- % LMatrix =  $[-1 1 0 0; -0.5 0.5 0 0]$  will return identical contrasts
- % y=data in a column vector
- % group is the column vector indicating group membership
- % stats is output from anova1, anova2 or anovan
- % planned  $=1$  if the contrast was planned a priori
- % planned  $=0$  if the contrast was not planned, in which case Scheffe
- % multipliers will be used.

% Written by Eugene D. Gallagher 12/7/2010

if nargin<5;planned=1;end

```
[R,C]=size(LMatrix);
% Create placeholder vectors for the output of the data
G=unique(group); % Contains indices indicating treatment membership
n = zeros(1, C);
meanDATA=zeros(1,C);
sumDATA=zeros(1,C);
SSC = zeros(R,1);F = zeros(R,1);Fprob=zeros(R,1);
g = zeros(R,1);seg=zeros(R,1);tdf=tinv(0.975,stats.dfe);
for i=1:C
  i=find(group==G(i));n(i)=length(i);sumDATA(j)=sum(y(i));meanDATA(j)=mean(y(i));end 
for i=1:R % do each linear contrast
     sumLM=sum(LMatrix(i,:)):
     sumabsLM=sum(abs(LMatrix(i,:)));
      fprintf('\nContrast Result Number %1.0f:\n',i)
      format rat
     disp(LMatrix(i,:));
      format
     if abs(sumLM)>=3*eps error('Linear contrasts must sum to 0');
      elseif abs((sumabsLM-2))>eps
        % This corrects an issue that is found in PASW, in which
        % ANOVA doesn't allow fractional linear contrasts and the
        % effects size and standard error are wrong if a contrast
        % such as [-1 -1 2 0] is used, in which case the sum of
        % the absolute value of the contrasts is 4, not 2 and the
        % estimated effect size and standard are 2x too large.
       LMatrix(i,:)=1/(sumabsLM/2)*LMatrix(i,:); fprintf(...
          'Linear Contrast %1.0f converted to equivalent form:\langle n',i \rangle format rat
          disp(LMatrix(i,:)) format
      end
     SSC(i)=sum(LMatrix(i,:).*sumDATA./n)^2/sum(LMatrix(i,:).^2/n); % Calculate the value of the linear contrast g (from Sleuth)
      g(i)=sum(LMatrix(i,:).*meanDATA);
```
<span id="page-12-2"></span><span id="page-12-0"></span>% The equation for the standard error of the linear contrast

```
 
 fprintf('\n Source SS df MS F Prob\n')
      'Contrast %4.1f 1 %4.1f %4.1f %5.3g\n',SSC(i),SSC(i),...
      % can be found in Statistical Sleuth Chapter 6
     seg(i)=sqrt(stats.mse)}.*sqrt(sum(LMatrix(i,:).^2./n));
      F(i)=SSC(i)/stats.mse;
     Fprob(i)=1-fcdf(F(i),1,stats.dfe); if planned==1
       fprintf('The difference in means is %5.2f +/- %5.2f\ln',...
          g(i), \text{seg}(i) * t df else
       Scheffe=sqrt((C-1)*finv(1-0.05,C-1,stats.dfe));
         fprintf(...
   The difference in means is %5.2f +/- %5.2f (Scheffe Interval)\langle n \rangle...
           g(i),seg(i)*Scheffe)
      end
      fprintf(...
        F(i), Fprob(i))
 fprintf(' Error %4.1f %2.0f%5.2g\n',stats.mse*stats.dfe,...
    stats.dfe,stats.mse) 
end
```
*Questions 784-788* 

13.3 **THE PAIRED** *t* **TEST** 

Theorem 13.3.1

```
Case Study 13.3.1 
% LMcs130301_4th.m 
% Case Study 13.3.1 p 790-791 in 
% Larsen & Marx (2006) Introduction to Mathematical Statistics, 4th edition 
% Written by Eugene.Gallagher@umb.edu 11/14/10, revised 1/21/11, 2/28/11 
% Revised: 1/21/11 
% X(:,1) Hemoglobin before 60 km walk and X(:,2) after 60-km walk
X=[14.6 13.8
   17.3 15.4
   10.9 11.3
   12.8 11.6
   16.6 16.4
   12.2 12.6
   11.2 11.8
   15.4 15.0 
  14.8 14.4
   16.2 15.0]; 
D=(X(:,1)-X(:,2));[H, P, CI, STATS] = TTEST(X(:,1), X(:,2), 0.05, 'both');fprintf(...
'The mean "After-Before" difference in hemoglobin was %5.3f g/dl \nvert n'...
mean(D);
```
fprintf(... The sd for the difference in hemoglobin was %5.3f g/dl \n',... STATS.sd); fprintf(... The CI for the difference in hemoglobin (g/dl) was  $[\%5.3f\%5.3f]\n\ldots$  CI); fprintf('The paired t statistic was %6.4f with %2.0f df $\ln$ ',... STATS.tstat,STATS.df) fprintf(The paired t test 2-tailed  $p=$ %6.4f\n',P);

% Plot histogram and check for symmetry binsize=0.25; % Needed in order to properly scale the normal pdf edges=-3:binsize:3;

 $%$  hist $(D)$ ;  $[N,BIN] =$ histc $(D,$ edges); bar(edges,N,'histc') axis([-3.25 3.25 0 2.1]) set(get(gca,'Children'),'FaceColor',[.8.8.1]); xlabel('''After-Before'' Difference in Hemoglobin (g/dl)','FontSize',20); ylabel('Number of Cases','FontSize',20);  $ax1 = gca$ ; set(ax1,'Ytick',[0:3]) figure(gcf);pause

<span id="page-14-2"></span><span id="page-14-1"></span><span id="page-14-0"></span>% Superimpose the normal probability pdf on a histogram of differences. % The normal probability equation is provided on p. 293 % This is for mean 0, and unit standard % deviation. The more general equation (Legendre & Legendre, 1998 p. 147) is: % f(y\_j)=1/(sqrt(2\*pi)\*sigma\_j)\*exp(-1/2\*((y\_j-mu\_j)/sigma\_j)^2); n=length(D); mu $j=mean(D)$ ; sigma  $j=std(D)$ ; % sigmaj is the standard deviation;  $= 1$  after Z transform  $y_{i}$  = -3.25:0.1:3.25; fy\_j=1/(sqrt(2\*pi)\*sigma\_j)\*exp(-1/2\*((y\_j-mu\_j)./sigma\_j).^2); fy\_j=n\*binsize\*fy\_j; % will properly scale the height of the pdf % fyj=1/(sqrt(2\*pi)\*sigmaj)\*exp(-1/2\*((y-muj)/sigmaj).^2); % Plot using ax1 handle, saved above,to save this graph % on top of the previous graph. h1=line(y\_j,fy\_j,'Color','r','Parent',ax1,'Linewidth',2); set(h1,'linestyle','--','color','r','linewidth',2) s=sprintf('Case Study 13.3.1, %1.0f samples untransformed',n); title(s,'FontSize',22) figure(gcf);pause

<span id="page-15-2"></span><span id="page-15-1"></span><span id="page-15-0"></span>**Case study 13.3.2**  % LMcs130302\_4th.m % Larsen & Marx (2006) Introduction to Mathematical Statistics, 4th edition % page 791. A case study solved by the paired t test % Written by Eugene.Gallagher@umb.edu 11/14/10 Revised 11/16/10, 3/1/11 %  $X(:,1)$  Alamo rent-a-car,  $X(:,2)$ Avis rent-a-car X=[48.99 51.99 49.99 55.99 42.99 47 34.99 42.99 42.99 44.95 33.99 38.99 59 69 42.89 50.99 47.99 49.99 47.99 53.99 35.99 42.99 44.99 44.99]  $D=(X(:,1)-X(:,2));$  $[H, P, CI, STATS] = TTEST(X(:,1), X(:,2), 0.05, 'both');$ fprintf(... 'The mean ''Avis-Alamo'' difference in price was \$%5.2f.\n',...  $mean(D)$ ; fprintf(... 'The sd for the difference in price was \$%5.2f.\n',... STATS.sd); fprintf(... The CI for the difference in price was  $[\$\%5.2f\$ \\$\%5.2f]\n|n',... CI); fprintf(The paired t statistic was %6.4f with %2.0f df\n',... STATS.tstat,STATS.df) fprintf('The paired t test 2-tailed  $p=$ %6.4f\n',P);  $[p,h, \text{stats}] = \text{signtest}(D, 0, 0.05, \text{'method', \text{'exact'}});$ fprintf('The sign test exact  $p=$ %6.4f\n',p);  $[p,h, \text{stats}] = \text{signtest}(D, 0, \text{'method', \text{'approximate'}});$ fprintf('The sign test approximate  $p=$ %6.4f\n',p);  $[P,H,STATS] = signrank(X(:,1),X(:,2),'alpha',0.05,'method','exact');$ fprintf('The signed rank statistic is %4.1f\n',STATS.signedrank); fprintf(The sign rank test exact  $p=$ %6.4f $\n\pi$ ,P);  $[P.H, STATS] = signrank(X(:,1), X(:,2),'alpha',0.05,'method','approximate');$ fprintf('The signed rank z statistic is %6.4f\n',STATS.zval); fprintf('The sign rank test approximate  $p=$ %6.4f\n',P); % Plot histogram and check for symmetry binsize=2; % Needed in order to properly scale the normal pdf edges=-12:binsize:4;

<span id="page-16-1"></span>**EEOS 601 Prob. & Applied Statistics Week 9, P. 17 of 38** 

<span id="page-16-3"></span> $\overline{a}$  $%$  hist $(D)$ :  $[N,BIN] = \text{hist}(D,\text{edges});$ bar(edges,N,'histc') axis([-12.1 4.1 0 4.1]) set(get(gca,'Children'),'FaceColor', $[.8 \tcdot .8 \tcdot 1]$ ); xlabel('''Avis-Alamo'' Difference in Price','FontSize',20); ylabel('Number of Cases','FontSize',20);  $ax1 = gca$ ; set(ax1,'Ytick',[0:4],'Xtick',[-12:2:4],'XTickLabel',... {'\$12','\$10','\$8','\$6','\$4','\$2','\$0','\$2','\$4'}) figure(gcf);pause % Superimpose the normal probability pdf on a histogram of differences. % The normal probability equation is provided on p. 293 % This is for mean 0, and unit standard % deviation. The more general equation (Legendre & Legendre, 1998 p. 147) is: %  $f(y_i)=1/(sqrt(2*pi)*sigma_i)*exp(-1/2*((y_i-mu_i)/sigma_i))/2);$  $n = length(D)$ ; mu $j=mean(D)$ ; sigma\_j=std(D); % sigmaj is the standard deviation;  $= 1$  after Z transform  $y$  j=-12.1:0.1:4.1; fy\_j=1/(sqrt(2\*pi)\*sigma\_j)\*exp(-1/2\*((y\_j-mu\_j)./sigma\_j).^2); fy\_j=n\*binsize\*fy\_j; % will properly scale the height of the pdf % fyj=1/(sqrt(2\*pi)\*sigmaj)\*exp(-1/2\*((y-muj)/sigmaj).^2); % Plot using ax1 handle, saved above,to save this graph % on top of the previous graph.  $h1=line(y_i,fy_j,'Color,'r','Parent',ax1,'Linewidth',2);$ set(h1,'linestyle','--','color','r','linewidth',2) s=sprintf('Case Study 13.3.2, %1.0f samples untransformed',n);  $title(s, 'FontSize', 22)$ figure(gcf);pause

<span id="page-16-5"></span>13.3.1 Criteria for Pairing

#### <span id="page-16-4"></span><span id="page-16-0"></span>13.3.2 **The equivalence of the paired t test and the randomized block**  ANOVA when  $k = 2$

#### *Questions 795-796*

#### 13.4 **Taking a second look at statistics (choosing between a two-sample t test and a paired t test)**

#### **Example 13.4.1 Comparing two weight loss plans**

Example 13.4.2 Comparing two eye surgery techniques

Appendix 13.A.1 Minitab applications

### <sup>14</sup> **Nonparametric statistics**

- <span id="page-16-2"></span>14.1 Introduction
- 14.2 The Sign Test

Theorem 14.2.1

<span id="page-17-3"></span><span id="page-17-2"></span><span id="page-17-1"></span><span id="page-17-0"></span>Case Study 14.2.1 % LMcs140201\_4th.m % Larsen & Marx (2006) Introduction to Mathematical Statistics, 4th edition % page 804. A case study solved by the sign test % Written by Eugene.Gallagher@umb.edu 11/16/10 Revised 11/16/10, 3/1/11 % D=[7.02 7.35 7.32 7.33 7.15 7.26 7.25 7.35 7.38 7.20 7.31 7.24 7.34 ... 7.32 7.34 7.14 7.20 7.41 7.77 7.12 7.45 7.28 7.34 7.22 7.32 7.4 ... 6.99 7.1 7.3 7.21 7.33 7.28 7.35 7.24 7.36 7.09 7.32 6.95 7.35 ... 7.36 6.6 7.29 7.31];  $[p,h, \text{stats}] = \text{signtest}(D, 7.39, 0.05, \text{method}, \text{`exact'});$ fprintf( $\ln$ The sign test exact p=%6.4g\n',p);  $[p,h, \text{stats}] = \text{signtest}(D, 7.39, \text{method}', \text{approximate}');$ fprintf(The sign test approximate  $p=$ %6.4g;z=%6.4f\n',p,stats.zval);  $[H.P, CI, STATS] = ttest(D, 7.39);$ fprintf('The one-sample t test 2-tailed  $p=%6.4g\langle n',P\rangle$ ; fprintf('The mean pH = %4.2f with  $95\%$ % CI: [%4.2f %4.2f]\n',mean(D),...  $CI(1), CI(2)$ ;  $[P,H,STATS] = signrank(D,7.39, 'alpha', 0.05, 'method', 'exact');$ fprintf('The sign rank test exact  $p=$ %6.4g\n',P);  $[P,H,\overline{STATS}] = \text{signrank}(D,7.39, \text{alpha}, 0.05, \text{method}, \text{approximate})$ ; fprintf('The sign rank test approximate  $p=$ %6.4g\n',P); % Plot histogram and check for symmetry binsize=.1; % Needed in order to properly scale the normal pdf edges=6.4:binsize:8;  $%$  hist $(D);$  $[N,BIN] =$ histc $(D,$ edges); bar(edges,N,'histc') axis([6.35 8.05 0 21]) set(get(gca,'Children'),'FaceColor',[.8.8 1]); xlabel('pH','FontSize',20); ylabel('Number of Cases','FontSize',20); ax1=gca; set(ax1,'Ytick',[0:5:25],'Xtick',[6.4:0.2:8]) figure(gcf);pause % Superimpose the normal probability pdf on a histogram of differences. % The normal probability equation is provided on p. 293 % This is for mean 0, and unit standard % deviation. The more general equation (Legendre & Legendre, 1998 p. 147) is: % f(y\_j)=1/(sqrt(2\*pi)\*sigma\_j)\*exp(-1/2\*((y\_j-mu\_j)/sigma\_j)^2); n=length(D); mu $j=mean(D)$ ; sigma\_j=std(D); % sigmaj is the standard deviation;  $= 1$  after Z transform y\_j=6.35:0.01:8.05;

fy\_j=1/(sqrt(2\*pi)\*sigma\_j)\*exp(-1/2\*((y\_j-mu\_j)./sigma\_j).^2); fy\_j=n\*binsize\*fy\_j;  $cutoff=7.39$ ; fy\_cutoff=n\*binsize/(sqrt(2\*pi)\*sigma\_j)\*exp(-1/2\*((cutoff-mu\_j)./sigma\_j).^2); % will properly scale the height of the pdf % fyj=1/(sqrt(2\*pi)\*sigmaj)\*exp(-1/2\*((y-muj)/sigmaj).^2); % Plot using ax1 handle, saved above,to save this graph % on top of the previous graph. v=axis; h1=line(y\_j,fy\_j,'Color','r','Parent', $ax1$ ); set(h1,'linestyle','--','color','r','linewidth',2) h1=line([cutoff cutoff]',[0 fy\_cutoff]','Color','b','Parent',ax1);  $set(h1, 'linestyle', '.'.'color', 'b', 'linewidth', 3)$ h2=line([cutoff cutoff]',[fy\_cutoff v(4)]','Color','b','Parent',ax1);  $set(h2, 'linestyle', '.'.'color', 'b', 'linewidth', 3)$ s=sprintf('Case Study 14.2.1, %2.0f samples untransformed',n);  $title(s, 'FontSize', 22)$ figure(gcf);pause

<span id="page-18-1"></span>14.2.1 A Small-Sample Sign Test, Use the exact binomial

Case Study 14.2.2

<span id="page-18-0"></span>% LMcs140202\_4th.m

```
% Larsen & Marx (2006) Introduction to Mathematical Statistics, 4th edition
```
% page 806. A case study solved by the sign test

% Written by Eugene.Gallagher@umb.edu 11/16/10 Revised 11/16/10, 3/1/11 %

D=[4.8 4.0 3.8 4.3 3.9 4.6 3.1 3.7];

expected=3.55;

 $[H, P, CI, STATS] = ttest(D, expected, 0.05, 'both');$ 

fprintf( $\ln$ The one-sample t test 2-tailed p=%6.4g\n',P);

fprintf(...

The mean caffeine = %4.2f (g/100g residue) with 95% % CI: [%4.2f %4.2f]\n',... mean(D),  $CI(1)$ ,  $CI(2)$ ;

 $[p,h, \text{stats}] = \text{signtest}(D, \text{expected}, 0.05, \text{'method', \text{'exact'}});$ 

<span id="page-18-2"></span>fprintf(The sign test statistic is %4.1f with exact 2-tailed  $p=$ %6.4g\n', stats.sign,p);

```
[p,h, \text{stats}] = \text{signtest}(D, \text{expected}, \text{method}', \text{approximate}');
```

```
fprintf('The sign test z=%5.3f with approximate 2-tailed p=%6.4g\n',stats.zval,p);
```
 $[P,H,\overline{STATS}]$  = signrank $(D, expected, 'alpha', 0.05, 'method', 'exact');$ 

fprintf(...

The sign rank test statistic is %4.1f with exact 2-tailed  $p=$ %6.4g\n',...

STATS.signedrank,P);

[P,H,STATS] = signrank(D,expected,'alpha',0.05,'method','approximate');

```
fprintf(The sign rank test approximate 2-tailed p=%6.4g for z=%6.4f\ln P, STATS.zval);
```
% Plot histogram and check for symmetry

binsize=.2; % Needed in order to properly scale the normal pdf

```
edges=3:binsize:5;
% hist(D);[N,BIN] =histc(D,edges);
bar(edges,N,'histc')
axis([2.9 5.1 0 2.1])
set(get(gca,'Children'),'FaceColor',[.8.8 1]);
xlabel('Caffeine Residue (g/100 g dry weight)', 'FontSize', 20);
ylabel('Number of Cases','FontSize',20);
ax1=gca;
set(ax1,'Ytick',[0:2],'Xtick',[3:0.2:5])
figure(gcf);pause
% Superimpose the normal probability pdf on a histogram of differences.
% The normal probability equation is provided on p. 293
% This is for mean 0, and unit standard
% deviation. The more general equation (Legendre & Legendre, 1998 p. 147) is:
% f(y_i)=1/(sqrt(2*pi)*sigma_i)*exp(-1/2*((y_i-mu_i)/sigma_i))/2);n = length(D);
muj=mean(D);
sigma_j=std(D); % sigmaj is the standard deviation; = 1 after Z transform
y i=2.9:0.01:5.1;
fy_j=1/(sqrt(2*pi)*sigma_j)*exp(-1/2*((y_j-mu_j)./sigma_j).^2);
fy j=n*binsize*fy i;
cutoff=expected;
fy_cutoff=n*binsize/(sqrt(2*pi)*sigma_j)*exp(-1/2*((cutoff-mu_j)./sigma_j).^2);
% will properly scale the height of the pdf
% fyj=1/(sqrt(2*pi)*sigmaj)*exp(-1/2*((y-muj)/sigmaj).^2);
% Plot using ax1 handle, saved above,to save this graph
% on top of the previous graph.
v=axis;
h1=line(y_j,fy_j,'Color','r','Parent',ax1);
set(h1,'linestyle','--','color','r','linewidth',2)
h1=line([cutoff cutoff]',[0 fy_cutoff]','Color','b','Parent',ax1);
set(h1, 'linestyle', '.'.'color', 'b', 'linewidth', 3)h2=line([cutoff cutoff]',[fy_cutoff v(4)]','Color','b','Parent',ax1);
set(h2,'linestyle','-.','color','b','linewidth',3)
s=sprintf('Case Study 14.2.2, %2.0f samples untransformed',n);
title(s,'FontSize',22)
figure(gcf);pause
```
<span id="page-19-4"></span><span id="page-19-2"></span>14.2.2 Using the Sign Test for Paired Data (p. 807)

<span id="page-19-0"></span>Case Study 14.2.3 % LMcs140203\_4th.m % Larsen & Marx (2006) Introduction to Mathematical Statistics, 4th edition % page 807. A case study solved by the sign test

```
% Written by Eugene.Gallagher@umb.edu 11/16/10 Revised 11/16/10, 3/1/11 
% 
D=[15 13;12 8;12 12.5;14 12;13 12;13 12.5;13 12.5;12 14;12.5 12;12 11;
   12.5 10]; 
[p,h, \text{stats}] = signtest(D(:,2), D(:,1), 0.05, 'method', 'exact');
fprintf(\lnThe sign test statistic is %4.1f with exact 1-tailed p=%6.4g\n',stats.sign,p/2);
[p,h, \text{stats}] = \text{signtest}(D(:,2), D(:,1), \text{method}, \text{'approximate'});fprintf(The sign test z=%5.3f with approximate 1-tailed p=%6.4g\n',stats.zval,p/2);
% It is a 1-tailed p test to the left since the expectation is that mean 
% circulation time is reduced by 4 months of cyclandelate. 
[H, P, CI, STATS] = ttest(D(:,2), D(:,1), 0.05, left');fprintf('The t statistic was %5.3f with %2.0f df.\n',STATS.tstat,STATS.df) 
fprintf('The paired t test 1-tailed p=%6.4g\n',P);
fprintf(... 
The mean circulation time = %4.2f secs with 95%% CI: [%4.2f%4.2f]\n,...
  mean(D(:,2)-D(:,1)), CI(1),CI(2));
[P,H,STATS] = signrank(D(:,2),D(:,1),'alpha',0.05,'method','exact');fprintf(... 
The sign rank test statistic is %4.1f with exact 1-tailed p= %6.4g\n',...
 STATS.signedrank,P/2); 
[P,H,STATS] = signrank(D(:,2),D(:,1),'alpha',0.05,'method','approximate');fprintf(The sign rank test approximate 1-tailed p=%6.4g for z=%6.4f\n',P/2,STATS.zval);
% Plot histogram and check for symmetry
binsize=.5; % Needed in order to properly scale the normal pdf
edges=-4:binsize:2.5;
% hist(D);[N,BIN] = \text{histc}(D(:,2)-D(:,1),\text{edges});bar(edges,N,'histc')
axis([-4.1 2.6 0 3.3])
set(get(gca,'Children'),'FaceColor',[.8 .8 1]);
xlabel('''After-Before'' Mean Circulation Time (secs)','FontSize',20);
ylabel('Number of Cases','FontSize',20);
ax1 = gca;
set(ax1,'Ytick',[0:3],'Xtick',[-4:0.5:2.5])
figure(gcf);pause
% Superimpose the normal probability pdf on a histogram of differences.
% The normal probability equation is provided on p. 293
% This is for mean 0, and unit standard
% deviation. The more general equation (Legendre & Legendre, 1998 p. 147) is:
% f(y_i)=1/(sqrt(2*pi)*sigma_i)*exp(-1/2*((y_i-mu_i)/sigma_i))/2);[n,c]=size(D);mu_j=mean(D(:,2)-D(:,1));
sigma_j=std(D(:,2)-D(:,1)); % sigmaj is the standard deviation; = 1 after Z transform
y_i = -4.1:0.01:2.6;
```
fy\_j=1/(sqrt(2\*pi)\*sigma\_j)\*exp(-1/2\*((y\_j-mu\_j)./sigma\_j).^2); fy\_j=n\*binsize\*fy\_j; cutoff=0; fy\_cutoff=n\*binsize/(sqrt(2\*pi)\*sigma\_j)\*exp(-1/2\*((cutoff-mu\_j)./sigma\_j).^2); % will properly scale the height of the pdf % fyj=1/(sqrt(2\*pi)\*sigmaj)\*exp(-1/2\*((y-muj)/sigmaj).^2); % Plot using ax1 handle, saved above,to save this graph % on top of the previous graph. v=axis; h1=line(y\_j,fy\_j,'Color','r','Parent', $ax1$ ); set(h1,'linestyle','--','color','r','linewidth',2) h1=line([cutoff cutoff]',[0 fy\_cutoff]','Color','b','Parent',ax1);  $set(h1, 'linestyle', '.'.'color', 'b', 'linewidth', 3)$ h2=line([cutoff cutoff]',[fy\_cutoff v(4)]','Color','b','Parent',ax1);  $set(h2, 'linestyle', '.'.'color', 'b', 'linewidth', 3)$ s=sprintf('Case Study 14.2.2, %2.0f samples untransformed',n); title(s,'FontSize',22) figure(gcf);pause Questions p 809-810

#### 14.3 **WILCOXON TESTS**

14.3.1 **Testing**  $H_0: \mu = \mu_0$ 

Theorem 14.3.1

14.3.2 Calculating  $p_w(w)$ 

<span id="page-21-3"></span><span id="page-21-1"></span>14.3.3 Tables of the cdf,  $F_w(w)$ 

<span id="page-21-0"></span>Case Study 14.3.1 Swell sharks % LMcs140301\_4th.m % Case Study 14.3.1 from % Larsen & Marx (2006) Introduction to Mathematical Statistics, 4th edition % page 815. A case study using Wilcoxon signed rank test % Written by Eugene.Gallagher@umb.edu 11/16/10 Revised 11/16/10, 3/1/11  $\%$ D=[13.32 13.06 14.02 11.86 13.58 13.77 13.51 14.42 14.44 15.43]; expected=14.6;  $[P,H,STATS] = signrank(D, expected, 'alpha', 0.05, 'method', 'exact');$ fprintf(... \nThe signed rank test statistic is %4.1f with exact 2-tailed  $p=$  %6.4g\n',... STATS.signedrank,P); [P,H,STATS] = signrank(D,expected,'alpha',0.05,'method','approximate'); fprintf('The signed rank test approximate 2-tailed p=%6.4g for z=%6.4f\n',P,STATS.zval);  $[H, P, CI, STATS] = ttest(D, expected, 0.05, both');$ fprintf('The one-sample t test 2-tailed  $p=%6.4g\langle n',P\rangle$ ;

<span id="page-21-2"></span>fprintf(...

The mean TL/HDl = %4.2f with 95% % CI:  $[%4.2f%4.2f]$ \n',... mean(D),  $CI(1)$ ,  $CI(2)$ ;

<span id="page-22-2"></span> $[p,h, \text{stats}] = \text{signtest}(D, \text{expected}, 0.05, \text{method}, \text{exact})$ ; fprintf(The sign test statistic is %4.1f with exact 2-tailed  $p=$ %6.4g\n',stats.sign,p);  $[p,h, \text{stats}] = \text{signtest}(D, \text{expected}, \text{method}', \text{approximate}');$ fprintf(The sign test z=%5.3f with approximate 2-tailed  $p=$ %6.4g\n',stats.zval,p);

```
% Plot histogram and check for symmetry
binsize=0.25; % Needed in order to properly scale the normal pdf
edges=11:binsize:16;
% hist(D);[N,BIN] =histc(D,edges);
bar(edges,N,'histc')
axis([10.9 16.1 0 max(N)+0.2])set(get(gca,'Children'),'FaceColor',[.8.8 1]);
xlabel('TL/HDl','FontSize',20);
ylabel('Number of Cases','FontSize',20);
ax1=gca;
set(ax1,'Ytick',[0:max(N)],'Xtick',edges)
figure(gcf);pause
% Superimpose the normal probability pdf on a histogram of differences.
% The normal probability equation is provided on p. 293
% This is for mean 0, and unit standard
% deviation. The more general equation (Legendre & Legendre, 1998 p. 147) is:
% f(y_j)=1/(sqrt(2*pi)*sigma_j)*exp(-1/2*((y_j-mu_j)/sigma_j)^2);
n = length(D);
muj=mean(D);
sigma_j=std(D); % sigmaj is the standard deviation; = 1 after Z transform
y j=10.9:0.01:16.1;
fy_j=1/(sqrt(2*pi)*sigma_j)*exp(-1/2*((y_j-mu_j)./sigma_j).^2);
fy j=n*binsize*fy i;
cutoff=expected;
fy_cutoff=n*binsize/(sqrt(2*pi)*sigma_j)*exp(-1/2*((cutoff-mu_j)./sigma_j).^2);
% will properly scale the height of the pdf
% fyj=1/(sqrt(2*pi)*sigmaj)*exp(-1/2*((y-muj)/sigmaj).^2);
% Plot using ax1 handle, saved above,to save this graph
% on top of the previous graph.
v=axis;
h1=line(y_j,fy_j,'Color','r','Parent',ax1);
set(h1,'linestyle','--','color','r','linewidth',2)
h1=line([cutoff cutoff]',[0 fy_cutoff]','Color','b','Parent',ax1);
set(h1, 'linestyle', '.'.'color', 'b', 'linewidth', 3)h2=line([cutoff cutoff]',[fy_cutoff v(4)]','Color','b','Parent',ax1);
set(h2, 'linear'v!'.'.'.'color', 'b', 'linear'u!'.3)s=sprintf('Case Study 14.3.1, %2.0f samples untransformed',n);
title(s,'FontSize',22)
figure(gcf);pause
```
<span id="page-23-5"></span><span id="page-23-4"></span><span id="page-23-3"></span><span id="page-23-2"></span><span id="page-23-1"></span><span id="page-23-0"></span>Questions p 816-817 14.3.4 **A large sample Wilcoxon signed rank test**  Theorem 14.3.2 Theorem 14.3.3 Case Study 14.3.2 Heroine addiction % LMcs140302\_4th.m % Larsen & Marx (2006) Introduction to Mathematical Statistics, 4th edition % page 819. A case study using Wilcoxon signed rank test % Written by Eugene.Gallagher@umb.edu 11/16/10 Revised 12/12/10, 3/1/11 % D=[51 53 43 36 55 55 39 43 45 27 21 26 22 43]; expected=28;  $[P,H, STATS] = signrank(D, expected, 'alpha', 0.05, 'method', 'exact').$ fprintf(... '\nThe signed rank test statistic is %4.1f with exact 1-tailed p=%6.4g\n',... STATS.signedrank,P/2); [P,H,STATS] = signrank(D,expected,'alpha',0.05,'method','approximate'); fprintf('The signed rank test approximate 1-tailed p=%6.4g for z=%6.4f\n',P/2,STATS.zval);  $[H, P, CI, STATS] = ttest(D, expected, 0.05, right');$ fprintf('The one-sample t test 1-tailed  $p=$ %6.4g\n',P); fprintf(... The mean Q Score = %4.2f with  $95\%$ % CI: [%4.2f %4.2f]\n',... mean(D),  $CI(1)$ ,  $CI(2)$ ;  $[p,h, \text{stats}] = \text{signtest}(D, \text{expected}, 0.05, \text{method}, \text{exact})$ ; fprintf(The sign test statistic is %4.1f with exact 1-tailed  $p=$ %6.4g\n',stats.sign,p/2);  $[p,h, \text{stats}] = \text{signtest}(D, \text{expected}, \text{method}, \text{'approximate});$ fprintf(The sign test  $z=$  %5.3f with approximate 1-tailed  $p=$  %6.4g\n', stats.zval,p/2); % Plot histogram and check for symmetry binsize=2; % Needed in order to properly scale the normal pdf edges=20:binsize:56;  $%$  hist $(D)$ ;  $[N,BIN] =$ histc $(D,$ edges); bar(edges,N,'histc')  $axis([19.5 56.5 0 max(N)+0.2])$ set(get(gca,'Children'),'FaceColor',[.8 .8 1]); xlabel('O Score','FontSize',20); ylabel('Number of Cases','FontSize',20);  $ax1 = \text{eca};$ set(ax1,'Ytick',[0:max(N)],'Xtick',edges) figure(gcf);pause % Superimpose the normal probability pdf on a histogram of differences. % The normal probability equation is provided on p. 293 % This is for mean 0, and unit standard % deviation. The more general equation (Legendre & Legendre, 1998 p. 147) is:

<span id="page-24-0"></span>% f(y\_j)=1/(sqrt(2\*pi)\*sigma\_j)\*exp(-1/2\*((y\_j-mu\_j)/sigma\_j)^2); n=length(D); mu $j=mean(D)$ ; sigma\_j=std(D); % sigmaj is the standard deviation;  $= 1$  after Z transform  $y$  j=19.5:0.01:56.5;  $fy_i = 1/(sqrt(2*pi)*sigma_i)$ <sup>\*</sup>exp(- $1/2*(y_i - mu_i)$ ./sigma<sub>1</sub>).^2); fy\_j=n\*binsize\*fy\_j; cutoff=expected; fy\_cutoff=n\*binsize/(sqrt(2\*pi)\*sigma\_j)\*exp(-1/2\*((cutoff-mu\_j)./sigma\_j).^2); % will properly scale the height of the pdf % fyj= $1/(sqrt(2*pi)*sigma)$ j\*exp(- $1/2*((y-mu)/sigma)$ .^2); % Plot using ax1 handle, saved above,to save this graph % on top of the previous graph. v=axis; h1=line(y\_j,fy\_j,'Color','r','Parent', $ax1$ ); set(h1,'linestyle','--','color','r','linewidth',2) h1=line([cutoff cutoff]',[0 fy\_cutoff]','Color','b','Parent',ax1); set(h1,'linestyle','-.','color','b','linewidth',3) h2=line([cutoff cutoff]',[fy\_cutoff v(4)]','Color','b','Parent',ax1); set(h2,'linestyle','-.','color','b','linewidth',3) s=sprintf('Case Study 14.3.2, %2.0f samples untransformed',n);  $title(s, 'FontSize', 22)$ figure(gcf);pause % Larsen & Marx (2006) Introduction to Mathematical Statistics, 4th edition % page 819. A case study using Wilcoxon signed rank test % Written by Eugene.Gallagher@umb.edu 11/16/10 Revised 12/12/10 % D=[51 53 43 36 55 55 39 43 45 27 21 26 22 43]; hist(D-28);figure(gcf);pause hist(log(D)-log(28));figure(gcf);pause M=28;  $[H,P,CI, STATS] = ttest(D,M,0.05,\text{right})$ ; fprintf( $\ln$ The paired t test 1-tailed p=%6.4g\n',P); fprintf('The mean Q score = %4.2f with  $95\%$ % CI: [%4.2f %4.2f]\n',... mean(D),  $CI(1)$ ,  $CI(2)$ ;  $[H, P, CI, STATS] = \text{ttest}(\log(D), \log(M), 0.05, \text{right})$ ; fprintf( $\ln$ The paired t test of log transform 1-tailed p=%6.4g\n',P);  $[p,h, \text{stats}] = \text{signtest}(D,M, 0.05, \text{'method', 'exact')};$ fprintf(The sign test exact 1-tailed  $p=$ %6.4g\n',p/2);  $[p,h, \text{stats}] = \text{signtest}(D,M, \text{method}', \text{approximate}')$ ; fprintf('The sign test approximate 1-tailed  $p=$ %6.4g\n',p/2);  $[P,H, STATS] = signrank(D,M, 'alpha', 0.05, 'method', 'exact').$ fprintf('The sign rank test exact 1-tailed  $p=$ %6.4g\n',P/2);  $[P,H, STATS] = signrank(D,M, 'alpha'.0.05, 'method', 'approximate').$ fprintf('The sign rank test approximate 1-tailed  $p=$ %6.4g\n',P/2);

<span id="page-25-5"></span><span id="page-25-4"></span><span id="page-25-2"></span><span id="page-25-1"></span>14.3.5 **Testing** H<sub>0</sub>:  $\mu_D = 0$  (Paired data)

<span id="page-25-3"></span><span id="page-25-0"></span>Case Study 14.3.3 % LMcs140303\_4th.m % Larsen & Marx (2006) Introduction to Mathematical Statistics, 4th edition % page 821. A case study solved by the sign and Wilcoxon signed rank % test % Written by Eugene.Gallagher@umb.edu 11/16/10 Revised 3/1/11 % D=[4.67 4.36;3.5 3.64;3.5 4;3.88 3.26;3.94 4.06;4.88 4.58;4 3.52 4.4 3.66;4.41 4.43;4.11 4.28;3.45 4.25;4.29 4;4.25 5;4.18 3.85 4.65 4.18]; expected=0;  $[P,H,STATS] = signrank(D(:,1),D(:,2),'alpha',0.05,'method','exact');$ fprintf(... \nThe signed rank test statistic is %4.1f with exact 2-tailed  $p=$  %6.4g\n',... STATS.signedrank,P);  $[P,H,\overline{STATS}]$  = signrank $(D(:,1),D(:,2),\alpha]$ <sub>2</sub>ha',0.05, 'method', 'approximate'); fprintf('The signed rank test approximate 2-tailed p=%6.4g for z=%6.4f\n',P,STATS.zval);  $[H, P, C, \text{STATS}] = \text{ttest}(D(:,1), D(:,2), 0.05, \text{both})$ ; fprintf(The paired t test 2-tailed  $p=$ %6.4g\n',P); fprintf(... The mean difference in ratings (In-Class - Online) =  $%4.2f$  with 95%  $%$  CI: [ $%4.2f$   $%4.2f$ ]\n',... mean( $D(:,1)$ - $D(:,2)$ ),  $CI(1),CI(2)$ );  $[p,h, \text{stats}]$  = signtest( $D(:,1), D(:,2), 0.05$ , 'method', 'exact'); fprintf(The sign test statistic is %4.1f with exact 2-tailed  $p=$ %6.4g\n',stats.sign,p);  $[p,h, \text{stats}] = \text{signtest}(D(:,1), D(:,2), \text{method}, \text{'approximate'});$ fprintf(The sign test z=%5.3f with approximate 2-tailed  $p=$ %6.4g\n',stats.zval,p); % Plot histogram and check for symmetry binsize=.2; % Needed in order to properly scale the normal pdf edges=-.8:binsize:.8;  $%$  hist $(D);$  $[N,BIN] = \text{histc}(D(:,1)-D(:,2),\text{edges});$ bar(edges,N,'histc')  $axis([-82.82.0 \text{ max}(N)+0.2])$ set(get(gca,'Children'),'FaceColor',[.8.8.1]); xlabel('Difference in evaluations, In-Class - Online','FontSize',20); ylabel('Number of Cases','FontSize',20); ax1=gca; set(ax1,'Ytick',[0:max(N)],'Xtick',edges) figure(gcf);pause % Superimpose the normal probability pdf on a histogram of differences. % The normal probability equation is provided on p. 293 % This is for mean 0, and unit standard

<span id="page-26-4"></span><span id="page-26-2"></span>% deviation. The more general equation (Legendre & Legendre, 1998 p. 147) is: % f(y\_j)=1/(sqrt(2\*pi)\*sigma\_j)\*exp(-1/2\*((y\_j-mu\_j)/sigma\_j)^2);  $n = length(D(:, 1) - D(:, 2));$ mu\_j=mean( $D(:,1)$ - $D(:,2)$ ); sigma\_j=std(D(:,1)-D(:,2)); % sigmaj is the standard deviation; = 1 after Z transform  $y$  j= $-.82:0.01:0.82;$ fy\_j=1/(sqrt(2\*pi)\*sigma\_j)\*exp(-1/2\*((y\_j-mu\_j)./sigma\_j).^2); fy  $j=n*binsize*fy$  i; cutoff=expected; fy\_cutoff=n\*binsize/(sqrt(2\*pi)\*sigma\_j)\*exp(-1/2\*((cutoff-mu\_j)./sigma\_j).^2); % will properly scale the height of the pdf % fyj= $1/(sqrt(2*pi)*sigma)$ j\*exp(- $1/2*((y-mu)/sigma)$ .^2); % Plot using ax1 handle, saved above,to save this graph % on top of the previous graph. v=axis; h1=line(y\_j,fy\_j,'Color','r','Parent', $ax1$ ); set(h1,'linestyle','--','color','r','linewidth',2) h1=line([cutoff cutoff]',[0 fy\_cutoff]','Color','b','Parent',ax1);  $set(h1, 'linestyle', '.'.'color', 'b', 'linewidth', 3)$ h2=line([cutoff cutoff]',[fy\_cutoff v(4)]','Color','b','Parent', $ax1$ ); set(h2,'linestyle','-.','color','b','linewidth',3) s=sprintf('Case Study 14.3.3, %2.0f samples untransformed',n);  $title(s, 'FontSize', 22)$ figure(gcf);pause

<span id="page-26-5"></span>14.3.6 **Testing** H<sub>0</sub>:  $\mu_X = \mu_Y$  (The Wilcoxon Rank Sum Test)

Theorem 14.3.4

#### **Case Study 14.3.4**

```
% LMcs140304_4th.m 
% Larsen & Marx (2006) Introduction to Mathematical Statistics, 4th edition 
% Written by Eugene.Gallagher@umb.edu; written 11/16/10; revised 11/23/10 
% Calls Matlab's ranksum.m and Gallagher's Wilcoxranksum.m 
AL=[177 177 165 172 172 179 163 175 166 182 177 168 179 177]'; 
NL=[166 154 159 168 174 174 177 167 165 161 164 161]'; 
boxplot([AL;NL],[ones(length(AL),1);zeros(length(NL),1)]);figure(gcf) 
[P,H,STATS] = \text{ranksum}(AL,NL, 'alpha', 0.05, 'method', 'exact');fprintf(...
  \ln\left(\frac{m}{10}\right) Matlab''s ranksum, exact p=%6.4f, Rank sum = %4.1f\ln\left(P_{\text{max}}\right) STATS.ranksum) 
if H = 1 fprintf('Reject Ho\n\n') 
else
  fprintf('Fail to reject Ho\langle n \rangle n')
end
```
<span id="page-27-5"></span><span id="page-27-4"></span><span id="page-27-3"></span><span id="page-27-2"></span><span id="page-27-1"></span><span id="page-27-0"></span>[pvalue,W,U]=Wilcoxranksum(AL,NL,1); fprintf('Using Gallagher''s Wilcoxranksum, exact p=%6.4f;\n', P) fprintf('Wilcoxon''s W = %4.1f; Mann-Whitney U=%4.1f;\n',W,U)  $[P,H,\overline{STATS}] = \text{ranksum}(AL,NL,\text{alpha}^{\prime},0.05,\text{method}^{\prime},\text{approximate})$ ; fprintf( $\infty$ ling Matlab''s ranksum, large sample p=%6.4f; $\infty$ .) fprintf('Rank sum = %4.1f; z-value=%5.2f\n',STATS.ranksum,STATS.zval) if  $H == 1$  fprintf('Reject Ho\n\n') else fprintf('Fail to reject  $Ho\langle n \rangle n'$ ) end [pvalue,W,U,Wstar]=Wilcoxranksum(AL,NL,0); fprintf('Using Gallagher''s Wilcoxranksum, large sample  $p=$ %6.4f; $\langle n,P \rangle$ fprintf('Wilcoxon''s W = %4.1f; Mann-Whitney U=%4.1f; z-value=%5.2f\n',... W,U,Wstar) function [pvalue,W,U,Wstar]=**Wilcoxranksum**(X,Y,Ex) % Wilcoxon rank-sum test % [pvalue,W,U,Wstar]=Wilcoxranksum(X,Y,Ex) % Tests the null hypothesis that  $X & Y$  have the same pdf. % Input: X,Y two samples,Ex~=0 indicates do an exact test. % Output: pvalue: pvalue, 2-sided p value for large sample approximation N(0,1) distribution % W=Wilcoxon rank sum statistic % U=Mann-Whitney U statistic % Wstar=z value for asymptotic large sample approximation % Calls Wilcoxrsexact % Written by Eugene.Gallagher@umb.edu % Revised 11/14/10  $X=X(:):Y=Y(:);$  $n =$ length $(X)$ ;  $m = length(Y);$ % Rank the X&Y values from smallest to largest, assigning average ranks to ties.  $[T,R,ind] = ties([X;Y]);$  T=T'; % calls Gallagher's ties.m % Find sum of ranks of the smaller sample; if  $n < m$ :  $W=sum(R(1:n));$ else  $W=sum(R(n+1:n+m));$  n=m; % Expected value & variance equastions assume n is the size of the smaller group.  $m = length(X);$ end U=W-n\* $(n+1)/2$ ; % Mann-Whitney U statistic largesample=logical(1); if nargin>2 if  $Ex \sim = 0$ 

```
 largesample=logical(0);
   end 
end 
if nargin>2 & ~largesample
  ncomb=nchoosek(n+m,n); 
  if ncomb>1e6
    t=sprintf(...
      '%d combinations, T=%d min (1e6 combs take 1 min on p4)\langle n \rangle...
       ncomb,round(ncomb/1e6)); 
    toomany=menu(t,'Stop','Continue');
    if toomany==1
     largesample=logical(1);fprintf('Large sample approximation for 2-tailed p\vert n');
    end
  end
  if ~largesample
    pexuptail=wilcoxrsexact(n,m,W,R);
   if pexuptail\leq=0.5
       pvalue=2*pexuptail;
    else
       pvalue=2*(1-pexuptail);
    end
  end 
end 
if largesample
   % Large sample approximation;% Hollander & Wolfe p. 108
  Eow=(n*(m+n+1))/2; % Calculate the variance of W, without ties and with ties.
  if isempty(T) % Size of tied groups from ties.m
     VaroW=(m*n*(m+n+1))/12; else
     Varow=(m*n)/12*(m+n+1-(sum((T-1).*T.*(T+1)))/((m+n)*(m+n-1))); end
  Wstar=(W-(n<sup>*</sup>(m+n+1)/2))/sqrt(VaroW); % Without ties, tends to an asymptotic N(0,1)distribution.
   % Find the 2-tailedprobability of Wstar from the standard normal distributioin
   pvalue=erfc(abs(Wstar)/sqrt(2));
   % Note that the exact p values are tabulated, and an exact test, even in the presence of ties
   % can be performed, see pp. 113-116 in Hollander & Wolfe. 
end 
function pexuptail=Wilcoxrsexact(n,m,W,ranks); 
% Exact upper tail p values for Wilcoxon Rank Sum statistic 
% function pexuptail=Wilcoxrsexact(n,m,W,ranks);
```

```
% Borrows shamelessly from Strauss's combvals.m
```

```
% Note that Matlab's nchoosek will also generate the list
```
% of combinations. This program doesn't generate the full

% matrix of combinations, but calculates the test stat only.

% Input: n size of smaller group

- % m size of larger group
- % W Wilcoxon signed rank statistic
- <span id="page-29-1"></span>% ranks, actual ranks of n+m items if there are ties present.

% Written by E. Gallagher, Eugene.Gallagher@umb.edu

% Help file for Strauss' combvals:

```
% COMBVALS: Generates the combinations of n integers taken r at a time. The
```
% number of such combinations is given by function nc=combin().

% Usage:  $c = \text{combvals}(n,r)$ 

% n = number of integers  $(1:n)$  to be combined.

- %  $r =$  number to be taken at a time  $(0 < r < = n)$ .
- % ------------------------------------------------------
- %  $c = \lceil n c \times r \rceil$  matrix of combinations.

% Based on ACM Algorithm 94, J. Kurtzberg, Comm. ACM, June 1962.

```
% RE Strauss, 12/18/98
```
% An exact conditional distribution with ties follows Hollander & Wolfe p. 115

```
if nargin<4
   ranks=1:n+m;
   notiedr=logical(1); 
else
   if length(ranks)<n+m
      error(...
        sprintf(...
        'Number of ranks (%d) doesn''t match n+m (%d)\n',...
        length(ranks),n+m));
   end
   ranks=sort(ranks);
  notiedr=logical(0); % could do a check to see if there really are ties with ties.m
end 
ranks=ranks(:);
fudranks=flipud(ranks); 
N=n+m;
r = n;
ncomb = nchoosek(N,r); % Matlab's built-in combination function.
if W>=n*(n+m+1)-W; uppertail=logical(1); 
else
  W=n*(n+m+1)-W; uppertail=logical(0); 
end 
if W>sum(fudranks(1:n))
   if uppertail
```
**EEOS 601 Prob. & Applied Statistics Week 9, P. 31 of 38**

```
% c = zeros(ncomb,r); % Don't need to store values.
      error('W impossibly large')
   else
      error('W impossibly small')
   end 
elseif W==sum(fudranks(1:n)) & notiedr
   if uppertail
      pexuptail=1/ncomb;
   else
      pexuptail=(ncomb-1)/ncomb;
   end
   return
end
  % Strauss's combval lists combinations in c in lexicographic
  % order, thus the critical values for sum(C) are larger than
  % observed W. We can speed up the process by using
 % Wstar=min(W,n<sup>*</sup>(m+n+1)-W) and exiting loop when Wstar fails
  % to be less than critical value
  if ncomb>1e6
    t=sprintf(...
      '%d combinations, T=%d min (1e6 combs take 1 min on p4)\n',...
       ncomb,round(ncomb/1e6)); 
    toomany=menu(t,'Stop','Continue');
    if toomany==1
       return
    end
  end
  Tally=0;
 j = zeros(1,r);for i = 1:ncomb
  b = 1:
  endflag = 0;
   while(~endflag)
   if (j(b)=b)a = j(b)-b-1;for l = 1:bj(l) = l+a; end;
     endflag = 1;
   else
     if (b == r)for b = 1:rj(b) = N-r-1+b; end;
```
**EEOS 601 Prob. & Applied Statistics Week 9, P. 32 of 38**

```
endflag = 1;
    end;
   b = b + 1; end;
  end;
 % c(i,:) = N-j(r:-1:1);c=N-i(r-1:1);if sum(ranks(c))>=W Tally=Tally+1;
  end
 end;
 pexuptail=Tally/ncomb;
 if ~uppertail
   pexuptail=1-pexuptail;
```
#### end

<span id="page-31-0"></span>function [T,R,ind]=**ties**(A)

% format:  $[T,R,ind]=ties(A)$ 

% a function to return a row vector of tied groups, T,

% Ranks R (including average ranks) and indices of tied elements

<span id="page-31-1"></span>% needed to calculate variance of S using Kendall's

% variance formula & Spearman's r.

% input: A is a row or column vector

% T: a row vector containing number of members of tied groups

% T=0 if there are no tied groups

```
% sum(T) is equal to the number of tied elements.
```
% each element of T equals the number in each tied group

% tied groups are sorted in ascending order.

```
% Examples: A=[1 2 3];[T,R,ind]=ties(A)=> T=0,R=[1 2 3],ind=[]
```
% A=[1 2 3 1];  $T=2, R=[1.5 \ 3 \ 4 \ 1.5]$ , ind=[1 4]

```
% A=[2\ 1\ 2\ 3\ 1\ 2]; T=[2\ 3], R=[4\ 1.5\ 4\ 6\ 1.5\ 4],
```

```
% ind=[5 2 3 1 6]
```

```
% A=[2 1 2 3 3 1 2]; T=[2 3 2], R=[4 1.5 4 6.5 6.5 1.5 4]
```

```
% ind=[6 2 3 1 7 4 5]
```

```
% R (Row vec)=numerical rankings of A with ave. ranks for ties
```
% ind: indices of tied elements, sorted by rank; sorted tied elements=A(ind);

```
% ties.m is used in Kendall.m as T=ties(A), and Spear.m
```

```
% written by E. Gallagher, Environmental Sciences Program
```

```
% UMASS/Boston, Email: Eugene.Gallagher@umb.edu
```

```
% written: 6/16/93, revised 6/17/93
```

```
[r,c]=size(A);
```
if r>c

A=A';  $\%$  change to row vector end  $[Asort, k] = sort(A);$ 

```
iota=1:length(A);iota=iota';
```
**EEOS 601 Prob. & Applied Statistics Week 9, P. 33 of 38** 

```
R(k)=iota;index=[k' iota];
ind=[];
CDA=[\sim diff(Asort) 0];min1=min(find(CDA==1));
if isempty(min1)
   T=0:
   return 
end 
i=0:
[rw, cl] = size(CDA);T=zeros(size(rw,cl)); 
while \simisempty(min1)
   min0=min(find(CDA==0));
   if min() \leq min1CDA(min0:min1-1)=[]; index(min0:min1-1,:)=[];
    else
    i=i+1;
    T(i)=min0-min1+1;CDA(min1:min0)=[]; ind=[ind index(min1:min0,1)'];
    R(1,index(min1:min0))=ones(1,T(i))*sum(index(min1:min0,2))/T(i);index(min1:min0,:) = [];
    end
  min1=min(find(CDA==1));
end 
T(find(T==0))=[;
```
#### *Questions p 825-826*

<span id="page-32-2"></span><span id="page-32-1"></span><span id="page-32-0"></span>14.4 The **KRUSKAL-WALLIS TEST**  Theorem 14.4.1 Case Study 14.4.1 Draft lottery % LMcs140401\_4th.m % Case Study 14.4.1 % 1969 draft lottery % From Larsen & Marx (2006) Introduction to Mathematical Statistics, 4th ed % Written by Eugene.Gallagher@umb.edu 12/7/2010 % Are the data random? DATA=[1 305 086 108 032 330 249 093 111 225 359 019 129 2 159 144 029 271 298 228 350 045 161 125 034 328 3 251 297 267 083 040 301 115 261 049 244 348 157 4 215 210 275 081 276 020 279 145 232 202 266 165 5 101 214 293 269 364 028 188 054 082 024 310 056 6 224 347 139 253 155 110 327 114 006 087 076 010

```
7 306 091 122 147 035 085 050 168 008 234 051 012 
8 199 181 213 312 321 366 013 048 184 283 097 105 
9 194 338 317 219 197 335 277 106 263 342 080 043 
10 325 216 323 218 065 206 284 021 071 220 282 041 
11 329 150 136 014 037 134 248 324 158 237 046 039 
12 221 068 300 346 133 272 015 142 242 072 066 314 
13 318 152 259 124 295 069 042 307 175 138 126 163 
14 238 004 354 231 178 356 331 198 001 294 127 026 
15 017 089 169 273 130 180 322 102 113 171 131 320 
16 121 212 166 148 055 274 120 044 207 254 107 096 
17 235 189 033 260 112 073 098 154 255 288 143 304 
18 140 292 332 090 278 341 190 141 246 005 146 128 
19 058 025 200 336 075 104 227 311 177 241 203 240 
20 280 302 239 345 183 360 187 344 063 192 185 135 
21 186 363 334 062 250 060 027 291 204 243 156 070 
22 337 290 265 316 326 247 153 339 160 117 009 053 
23 118 057 256 252 319 109 172 116 119 201 182 162 
24 059 236 258 002 031 358 023 036 195 196 230 095 
25 052 179 343 351 361 137 067 286 149 176 132 084 
26 092 365 170 340 357 022 303 245 018 007 309 173 
27 355 205 268 074 296 064 289 352 233 264 047 078 
28 077 299 223 262 308 222 088 167 257 094 281 123 
29 349 285 362 191 226 353 270 061 151 229 099 016 
30 164 NaN 217 208 103 209 287 333 315 038 174 003 
31 211 NaN 030 NaN 313 NaN 193 011 NaN 079 NaN 100]; 
DATA=DATA(:,2:13); 
y=DATA(:); % convert the data into columns; drop the NaN elements 
group=remat(1:12,31,1); group=group(:);i=\neg isnan(y);y=y(i);group=group(i);[p, table, stats] = kruskalwallis(y,group)multcompare(stats) 
% As described on page 829, test the 1st vs. 2nd 6 months. 
g=group;g(group<=6)=1;g(group&gt;6)=2;[p2, table2, stats2] = kruskalwallis(y,g)Questions p 830-832 
       14.5 THE FRIEDMAN TEST 
Theorem 14.5.1
```
#### **Case Study 14.5.1**

<span id="page-33-0"></span>% LMcs140501\_4th.m % Case Study 14.5.1 % Base running example from Hollander & Wolfe % From Larsen & Marx (2006) Introduction to Mathematical Statistics, 4th ed % Written by Eugene.Gallagher@umb.edu 12/7/2010 % DATA=[5.5 5.55 5.7 5.75

 5.6 5.5 5.5 5.4 5.85 5.7 5.55 5.6 5.4 5.35 5.5 5.35 5.15 5 5.8 5.7 5.2 5.1 5.55 5.45 5.35 5.45 5 4.95 5.5 5.4 5.55 5.5 5.55 5.35 5.5 5.55 5.45 5.25 5.6 5.4 5.65 5.55 6.3 6.25]; plot(DATA'); ax1=gca; set(ax1,'Xtick',[1 2]) set(ax1,'XtickLabel',{'Narrow-Angle','Wide-Angle'})

figure(gcf);pause [P,TABLE,STATS]=friedman(DATA);

#### <span id="page-34-2"></span><span id="page-34-1"></span><span id="page-34-0"></span>14.6 **TESTING FOR RANDOMNESS**

Case Study 14.6.1 % LMcs140601\_4th.m % Uses the resampling toolbox function runs.m DATA=... [61 53 58 51 52 34 45 52 46 52 37 39 50 38 55 59 57 64 73 46 48 47 40 35 40]'; n=length(DATA); [H,P,STATS]=runstest(diff(DATA)>0); % This is not the same runs test a % Larsen and Marx. Matlab's runs test % considers the number of positive and % negative runs, but L&M's test just % considers the total N (25) in % calculating its test statistic. Thus, % L&M's test assumes no trend. % Theorem 14.6.1:  $EW=(2*n-1)/3$ ; VarW=(16\*n-29)/90;

```
Z=(STATS.nruns-EW)/sqrt(VarW) 
if Z>0p=1-normcdf(Z);
else
  p=normcdf(Z);end 
fprintf(...
 'With Matlab''s runs test, P%2.0f runs with %2.0f cases) is %5.3f\ln',...
  STATS.nruns,n,P)
fprintf(...
 'With Larsen & Marx''s runs test P(%2.0f runs with %2.0f cases) = %5.3f\n',...
  STATS.nruns,n,p) 
% Although undocumented, Matlab is probably using the Wald-Wolfowitz runs
```

```
% test; When I can get access to my stats books with the exact version 
% of the test, I'll check.
```
Questions p. 838-841

<span id="page-35-6"></span><span id="page-35-4"></span>14.7 Taking a second look at statistics (comparing parametric and nonparametric procedures

Appendix 14.A.1 Minitab applications

### <span id="page-35-0"></span>**References**

<span id="page-35-1"></span>Larsen, R. J. and M. L. Marx. 2006. An introduction to mathematical statistics and its applications,  $4<sup>th</sup>$  edition. Prentice Hall, Upper Saddle River, NJ. 920 pp.  $\{?\}$ 

# <span id="page-36-0"></span>**Index**

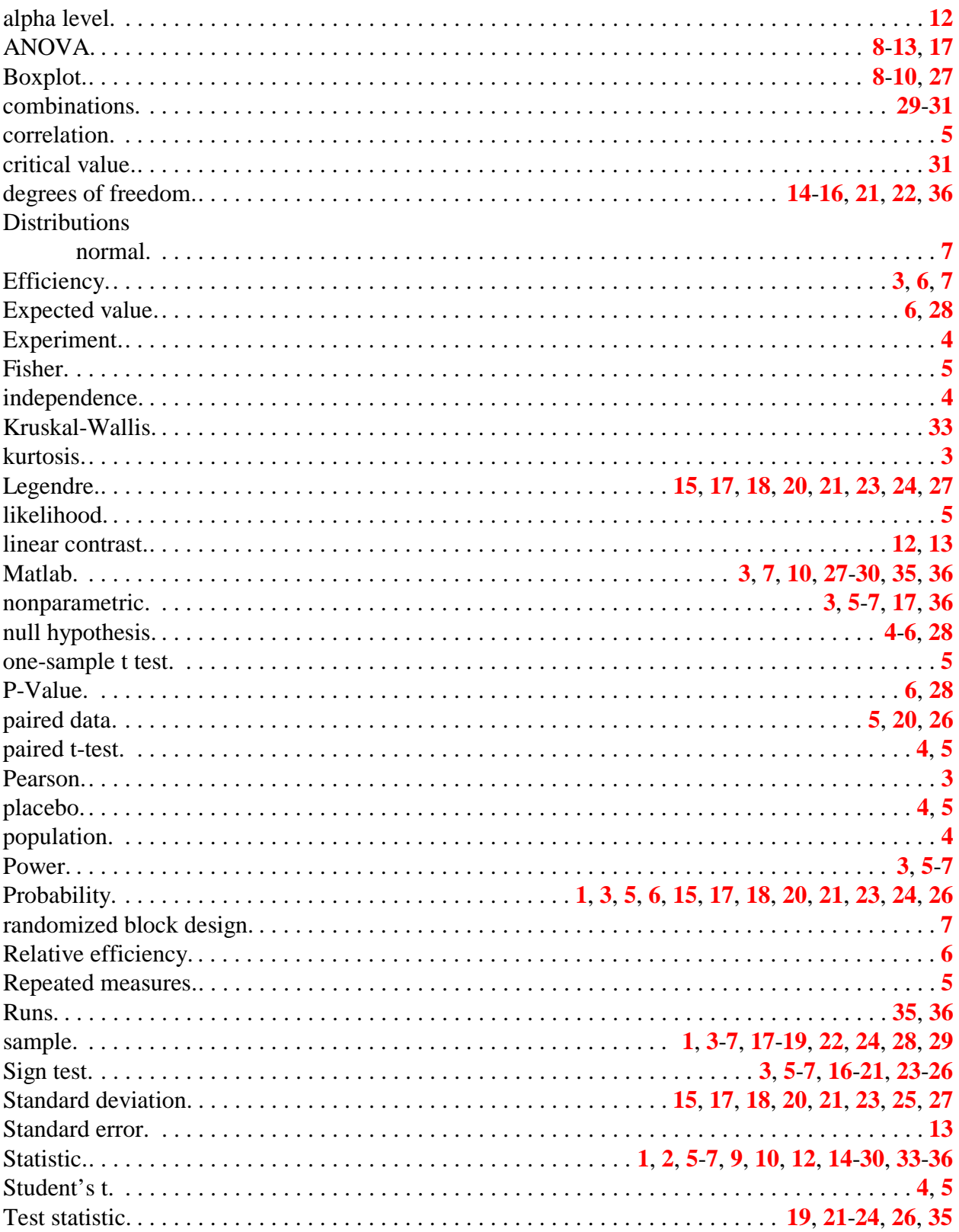

**EEOS 601** Prob. & Applied Statistics<br>Week 9, P. 38 of 38

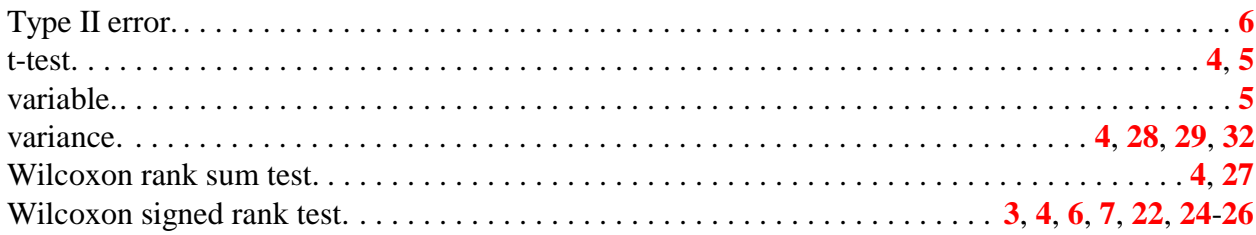